## **DKTV Kundecenter**

[Knowledgebase](https://kontakt.dktv.dk/en/kb) > [Router / Netværksboks](https://kontakt.dktv.dk/en/kb/router-netv-rksboks) > [Router](https://kontakt.dktv.dk/en/kb/router) > [Netgear](https://kontakt.dktv.dk/en/kb/netgear) > [Netgear - Ændring af](https://kontakt.dktv.dk/en/kb/articles/netgear-ndring-af-netv-rksnavn-ssid) [netværksnavn/SSID](https://kontakt.dktv.dk/en/kb/articles/netgear-ndring-af-netv-rksnavn-ssid)

## Netgear - Ændring af netværksnavn/SSID

Jacob - 2018-06-01 - [Netgear](https://kontakt.dktv.dk/en/kb/netgear)

For at kunne ændre denne funktion forudsætter det, at du er logget ind i routeren.

[Vejledning kan findes her](https://kontakt.dktv.dk/kb/articles/285)

## Ændring af netværksnavn/SSID

- 1. Log ind i routeren se ovenstående
- 2. Tryk på "Wireless"
- 4. I feltet "Name (SSID):" angiver du dit ønskede netværksnavn/SSID
- 5. I feltet " Password (Network Key): " angiver du din ønskede adgangskode

6. Tryk på "Apply" for at gemme ændringerne.

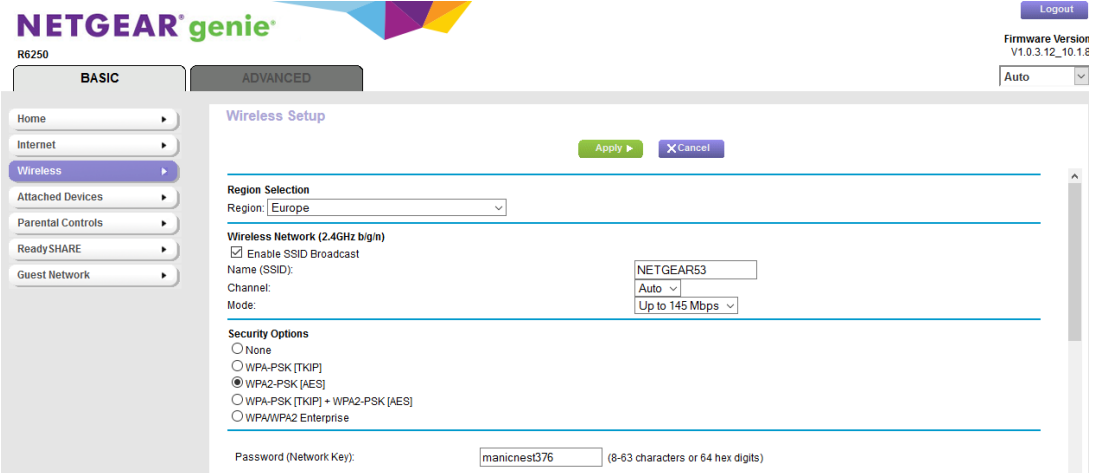

Related Content

- [Netgear Log ind i router](https://kontakt.dktv.dk/en/kb/articles/netgear-log-ind-i-router)
- [Netgear Ændring af kanal](https://kontakt.dktv.dk/en/kb/articles/netgear-ndring-af-kanal)
- [Netgear Ændring af funktion\(bridge-/routermode\)](https://kontakt.dktv.dk/en/kb/articles/netgear-ndring-af-funktion-bridge-routermode)